Ivan Sciapeconi e Eva Pigliapoco

# **COMPETENZE IN AZIONE!**

*Compiti di realtà con le tecnologie* **- CLASSE QUINTA -**

**Area linguisticoantropologica**

> **Tre livelli di complessità tecnologica**

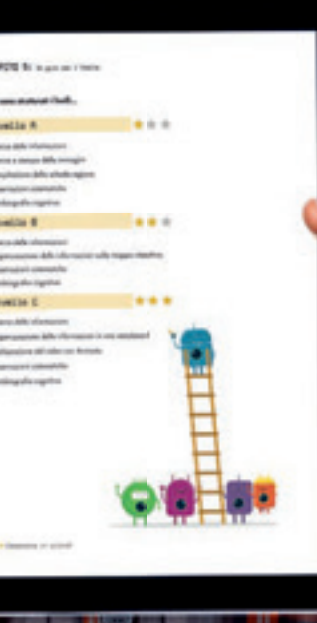

*i***MATERIALI** Erickson

Sistono molti modi diversi di affrontare i temi della didattica per<br>
competenze e le sue connessioni con il digitale. Alcuni sono in-<br>
centrati sul potenziamento della lezione, altri sulla creazione di<br>
le strette di lette competenze e le sue connessioni con il digitale. Alcuni sono incentrati sul potenziamento della lezione, altri sulla creazione di ambienti di apprendimento, altri ancora sull'approccio ai dispositivi tecnologici come strumenti da imparare a usare.

La serie **COMPETENZE IN AZIONE!** offre agli insegnanti di scuola primaria 5 laboratori strutturati su 3 diversi livelli di difficoltà tecnologica nei quali le tecnologie «scompaiono», agiscono in secondo piano rispetto a un obiettivo dichiarato che investe una competenza complessa che riassume aspetti disciplinari, applicazione digitale, gestione degli aspetti emotivi.

#### **5 compiti di realtà**

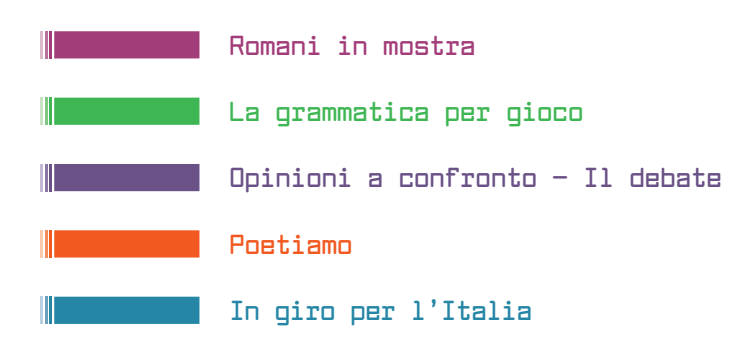

#### **3 livelli di complessità tecnologica**

Ogni proposta è strutturata su 3 livelli di complessità tecnologica.

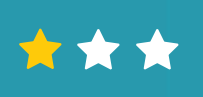

Il primo livello richiede competenze e strumenti tecnologici di base. Le indicazioni operative vengono fornite passo passo.

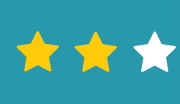

Il secondo livello è da intendersi come intermedio. Le attività sono più strutturate sia da un punto di vista didattico-metodologico, sia sotto il profilo dell'utilizzo delle tecnologie.

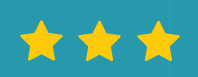

Il terzo livello, avanzato, raccoglie proposte più articolate da un punto di vista tecnologico e metodologico.

Le attività hanno un carattere dichiaratamente operativo e forniscono agli insegnanti dei modelli da personalizzare.

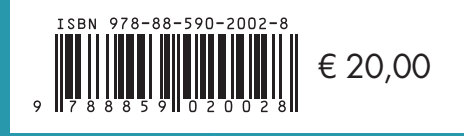

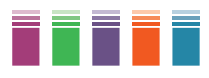

## **INDICE**

**pag.7**

#### **Introduzione**

**pag.11**

**Capitolo 1**

Le competenze in cinque passi

**pag.15**

**Capitolo 2** Le attività

**pag.31**

**Compiti di realtà**

Compito 1 – Romani in mostra

Compito 2 – La grammatica per gioco

Compito 3 – Opinioni a confronto — Il debate

Compito 4 – Poetiamo

Compito 5 – In giro per l'Italia

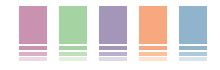

### **INTRODUZIONE**

Quando abbiamo iniziato a immaginare questa introduzione al volume *Competenze in azione!,* ci siamo detti che esistono molti e diversi modi di affrontare i temi della didattica per competenze e le sue connessioni con il digitale.

Nel corso della nostra esperienza di insegnanti e formatori, ci siamo confrontati con una molteplicità di approcci: alcuni incentrati sul potenziamento della lezione, altri sulla creazione di ambienti di apprendimento, altri ancora sull'approccio ai dispositivi tecnologici come strumenti da imparare a usare.

È ovvio che, di fronte a questo ventaglio di prospettive, la prima decisione da prendere ha riguardato la definizione del «campo di intervento»: abbiamo, cioè, dovuto definire alcune linee guida fondamentali a partire dalle quali sviluppare il nostro lavoro.

Non è stato facile selezionare tra le tante attività sperimentate in classe: si sa che gli insegnanti si affezionano alle proprie proposte operative e anche quelle che non hanno trovato spazio in questo volume hanno prodotto risultati interessanti.

Quando si parla di competenza e digitale, però, il più delle volte ci si limita a eliminare la congiunzione «e». In questo modo, l'attenzione cade sulla sola competenza digitale.

A nostro avviso, questa impostazione — che pure ha delle motivazioni forti e valide — va comunque superata con una riflessione didattica di ampio respiro.

Se proviamo a riflettere sull'inserimento delle tecnologie nei contesti scolastici, possiamo vedere che esse hanno progressivamente causato due diverse reazioni, successive in ordine di tempo.

Di fronte alle innovazioni che hanno modificato radicalmente i nostri stili di vita e di apprendimento, la scuola si è confrontata prima con il mezzo, proponendo una formazione a tappeto negli anni Novanta sul loro uso e, successivamente, ha iniziato a riflettere sull'impatto culturale e educativo dei nuovi media.

Per molti versi era difficile immaginare un percorso diverso.

Sebbene gli osservatori più acuti avessero già delineato scenari poi rivelatisi attendibili, era difficile immaginare un'efficace «educazione ai media» senza un'altrettanto efficace «alfabetizzazione ai media».

Il tema educativo si è imposto poi, con grande forza, negli ultimi anni in relazione ai *social network,* fino a diventare una vera e propria priorità globale dei Paesi in cui le tecnologie sono più diffuse. Basti pensare al tema del *cyber* bullismo o, in modo forse un po' più sottile, alla riconosciuta difficoltà di interpretazione delle fonti di informazioni quando esse sono collocate solo sul Web.

L'argomento definito comunemente «educazione ai media» investe, a ben vedere, un «saper fare» individuale (tutela della privacy personale, la sicurezza, le relazioni, ecc.) e una dimensione collettiva, democratica (le *fake news,* ad esempio).

Ora, se questi temi sono abbastanza riconosciuti e presenti nel dibattito pedagogico, meno spazio ha invece, a nostro parere, il settore dell'«educazione con i media» all'interno del quale dovremmo trovare buone pratiche, innesti con le discipline, intersezioni con la vita reale.

Si può fare educazione ai media senza utilizzare i media? A nostro avviso no.

Gli interventi diretti, quelli volti a stimolare un corretto uso delle tecnologie, potranno sortire effetti forse poco rilevanti, se gli interventi stessi non saranno inseriti in un contesto di pratica quotidiana. Le tecnologie andrebbero utilizzate, vissute come strumento positivo e produttivo, per comprenderne meglio le distorsioni e il possibile impatto sulla vita delle persone.

Può essere utile, a questo proposito, volgere lo sguardo a non molti anni fa.

Il dibattito degli anni Ottanta e Novanta è stato a lungo incentrato sulla necessità di gestire modelli educativi discutibili forniti dal piccolo schermo della TV. «Ladra di tempo, serva infedele», la definiva John Condry, e il filosofo Karl Popper ha dedicato alla «Cattiva maestra televisione» il suo ultimo intervento. Vista con lo sguardo rivolto al nuovo millennio, la televisione sembra di colpo diventata un media di scarso impatto, mentre tutti osserviamo l'invadenza dei *device* personali: tablet e smartphone in testa. Di colpo, gli allarmi pedagogici che hanno impegnato quasi venti anni di riflessioni sulla televisione sembrano sopiti, quasi dimenticati.

In realtà, quello che dovremmo conservare dell'esperienza passata è la scarsa efficacia della pedagogia dell'allarme. Evidenziare i rischi legati a una particolare innovazione (e nel caso del digitale se ne possono riscontrare alcuni) non vuol dire fare buona formazione.

Bisogna, in primo luogo, cogliere lo specifico dell'innovazione.

A differenza di quanto avveniva con i media che, a questo punto, verrebbe da definire tradizionali, le tecnologie digitali offrono un'opportunità operativa: di fronte allo stesso device, l'utente può essere fruitore passivo o attore propositivo.

Una sintesi di questo approccio è stata fornita nel 2013 dall'allora presidente degli Stati Uniti Barack Obama. Aprendo la Computer Science Education Week ha detto: «Non limitarti a comprare un videogioco. Realizzane uno».

L'insieme delle azioni attive che sapremo proporre, sembra dire l'ex presidente americano, comunicano agli alunni i possibili atteggiamenti da tenere nei confronti dei device e delle loro potenzialità. La parte emersa dell'iceberg, i temi educativi, sono sostanzialmente il risultato dei diversi modelli di comportamento che comunichiamo ai nostri alunni. Se comunichiamo passività, se non favoriamo la gestione delle tecnologie in contesti di competenza più ampi, allora il rischio di un uso inconsapevole o rischioso sarà sempre più reale.

Con l'ottimismo che contraddistingue ogni inguaribile educatore, abbiamo pensato quindi di proporre una serie di attività nelle quali le tecnologie partecipano allo sviluppo di competenze complesse. Forniamo degli schemi, dei suggerimenti utili affinché «l'educazione con i media» favorisca anche «l'educazione ai media». L'obiettivo è alto, ma non irraggiungibile.

#### **Il mio smartphone sa già tutto**

«Perché devo andare a scuola, se il mio smartphone sa già tutto?», chiede il protagonista di una vignetta di Randy Glasbergen, geniale fumettista americano. La battuta è folgorante e probabilmente colpisce perché ci interroga su un tema centrale del nostro lavoro. La risposta che ognuno di noi darebbe a una provocazione del genere è, probabilmente, simile: «Caro ragazzo, vai a scuola perché devi imparare a collegare le conoscenze tra loro e perché devi riuscire a districarti tra le molte, troppe notizie false che un sistema imperfetto come Internet non può gestire in automatico».

Paradossalmente, però, anche una risposta di questo genere finisce con il dare ragione al ragazzo della vignetta: se la scuola vuol continuare ad aver senso nell'era della pervasività delle fonti di informazione, deve cambiare il proprio statuto.

Se il confronto tra la scuola e le tecnologie digitali avviene sul terreno della trasmissione delle conoscenze, la scuola risulta molto debole e facilmente superabile. La massa enorme di informazioni, un volume in continua crescita, peraltro, difficilmente può trovare spazio sui banchi di una scuola tradizionale. La scuola può continuare a svolgere la sua funzione irrinunciabile e democratica solo se fa propria una visione delle conoscenze che includa gli strumenti digitali come fonte di informazione.

Se, però, la portata dell'innovazione digitale fosse semplicemente assimilabile al concetto di «nuova enciclopedia», non dovremmo rivedere poi molto nella nostra pratica didattica. In fondo, potrebbe essere indifferente alla scuola trasferire la propria fonte di conoscenza dai libri al Web. La tentazione di resistere al cambiamento è umana: sarebbe sufficiente trasferire sul Web il concetto di fonte di conoscenza e la lezione basata su spiegazione – studio – interrogazione sarebbe salva.

#### **La didattica per competenze «con i media»**

In questi anni abbiamo assistito nella scuola a un tentativo di impiegare i contenuti del Web in un contesto didattico e il modello della *flipped classroom*  ne è un esempio abbastanza evidente. Le ragioni che spingono molti insegnanti a capovolgere la lezione sono varie e nobili, ma il trasferimento della lezione dal contesto classe a un video fruibile su Internet, pur utile, non rappresenta automaticamente una connessione tra digitale e didattica per competenze. Si tratta, appunto, di una delocalizzazione: dal reale dell'aula al virtuale del Web.

La connessione tra didattica per competenze e nuove tecnologie che abbiamo voluto indagare ci ha portato in un contesto completamente diverso.

Nelle attività proposte nelle pagine seguenti, le tecnologie «scompaiono», agiscono in secondo piano rispetto a un obiettivo dichiarato che investe una competenza complessa che, come tale, è definita da aspetti disciplinari, applicazione digitale, gestione degli aspetti volitivi ed emotivi.

Il focus di un'attività per competenze «con i media» è incentrato sulle competenze: i media sono strumenti da padroneggiare con sicurezza, ma l'obiettivo ultimo è far crescere globalmente le competenze degli alunni.

Le stesse competenze potrebbero essere esercitate anche senza tecnologie. Con le tecnologie assumono un valore aggiunto.

Tuttavia, «padroneggiare con sicurezza» i media vuol dire anche lavorare su abilità digitali.

Torniamo a farci suggerire un chiarimento da un'altra vignetta di Randy Glasbergen. Di fronte alla domanda posta dall'insegnante: «Quanto fa 3 centesimi meno 2 centesimi», la bambina, perplessa, risponde con un quesito spiazzante: «Vuole sapere la mia risposta nella matematica scolastica, nella matematica del governo o in quella delle aziende?».

Se la discussione fosse incentrata sullo sviluppo delle competenze digitali, a questo punto ci potremmo dividere tra quanti ritengono utile far svolgere le operazioni matematiche senza alcun supporto e quanti, invece, ritengono sensato far usare la calcolatrice. Ma se anche risolvessimo questo nodo, non avremmo ancora aggredito il tema principale: in quale cornice di senso utilizziamo conoscenze e abilità matematiche supportate dalla tecnologia? Per quale obiettivo, con quale scopo? La matematica scolastica, tecnologica o meno, è sufficiente a comprendere il mondo, è sufficiente a formare un cittadino consapevole?

Le attività presentate in questo volume rappresentano piste operative che si sviluppano all'interno di questo scenario complesso.

I nostri obiettivi sono pochi, ma piuttosto ben definiti:

- 1. *Proponiamo attività per competenze.* Le conoscenze e le abilità rappresentano mattoncini fondamentali, ma il compito da svolgere è una costruzione ben più articolata della semplice somma dei pezzi.
- 2. *Prevediamo l'uso di tecnologie.* Le applicazioni della tecnologia non sono il fine delle proposte contenute nel volume. Semmai, esse rappresentano uno dei mattoncini da utilizzare per la costruzione del compito da svolgere, della competenza da sviluppare.
- 3. *Supportiamo il docente.* Esiste un *digital divide* tra le persone. Tra noi insegnanti ci sono quelli nati in un'epoca che potremmo definire analogica, facilmente definibili come «immigrati» nel digitale. Alcuni di noi hanno sviluppato comunque una buona padronanza del mezzo, altri hanno conosciuto resistenze maggiori. È per questo che le attività illustrate nelle pagine successive sono strutturate su tre livelli differenti di complessità tecnologica. Il nostro intento è includere tutti, docenti inclusi. Quasi uno slogan, che, per chi ci conosce, è un modus operandi. Uno strumento dato in mano a un collega deve essere utile, sperimentato, ma al contempo non deve distrarre dal focus con inutili complicazioni.
- 4. *Creiamo scenari di senso.* Come in ogni proposta che si fondi su una didattica per competenze, cercheremo di tenere in primo piano lo scenario di senso che emerge dagli aspetti costitutivi della competenza stessa. Su questo punto, però, è opportuno soffermarsi e spendere qualche riga in più, per cui rimandiamo alla lettura delle prossime pagine (Capitolo 1).

#### **Compito 5: In giro per l'Italia**

Con questa proposta, gli alunni saranno chiamati a pubblicizzare una regione italiana, per promuovere un viaggio tra amici e familiari. È un'attività che prevede la messa in campo di diverse competenze, dalla ricerca all'esposizione, ma anche di spirito imprenditoriale e creatività.

Gli alunni lavoreranno in coppie nel primo e nel secondo livello e in gruppi da 3-4 nel terzo livello. Le interdipendenze saranno di compito e di ruolo.

Da un punto di vista digitale, si chiederanno, come sempre, attività con livelli crescenti di difficoltà: dalla ricerca su Internet all'utilizzo di app, fino alla realizzazione di semplici video.

Da un punto di vista più disciplinare, sarebbe meglio dire interdisciplinare, si chiederà agli alunni di muoversi nel Web alla ricerca delle informazioni richieste, di sintetizzarle, di studiarle ed esporle. L'esposizione non sarà di tipo nozionistico: l'obiettivo non è infatti la restituzione dell'appreso. L'esposizione sarà funzionale al compito: convincere chi ascolta a organizzare un viaggio nella regione raccontata. Si tratterà dunque di un'esposizione persuasiva.

Come sempre, il compito proposto può essere realizzato facendo riferimento a tre diversi livelli di complessità sia didattica che tecnologica.

#### *Livello base*

Per ridurre al minimo le difficoltà legate agli strumenti tecnologici, in questo compito si proporranno solo la navigazione in Internet e l'uso della stampante.

L'attività si svolgerà secondo questo schema operativo:

- •ricercare informazioni e immagini;
- •realizzare un poster pubblicitario e presentare la regione.

Nello specifico verrà seguita questa sceneggiatura.

- 1. *Ricerca delle informazioni.* L'attività inizia con la ricerca da parte delle coppie di informazioni sulle regioni assegnate in Internet. Molti alunni saranno già autonomi in questa operazione, e potrebbero fungere da tutor nei confronti dei compagni. In ogni caso, nel volume forniamo anche una semplice guida per un utilizzo più sicuro della rete.
- 2. *Ricerca e stampa delle immagini.* Durante la ricerca delle informazioni, si chiederà agli alunni di ricercare anche immagini significative per realizzare le schede-regioni. Le immagini dovranno essere funzionali allo scopo: promuovere il turismo nella regione assegnata. Per questo sarà utile far ragionare gli alunni sulle caratteristiche che dovranno avere le immagini da cercare: monumenti importanti, città o paesi rappresentativi, paesaggi belli, luoghi particolari, cibi tipici, ecc. Una volta individuate le immagini, le coppie dovranno stamparle. Nel volume si forniscono indicazioni su come salvare le immagini e poi stamparle.
- 3. *Compilazione della scheda-regione.* Con tutti i dati e tutte le immagini a disposizione, ora le coppie dovranno realizzare un poster per pubblicizzare la regione. A titolo di esempio abbiamo deciso di inserire una possibile griglia, ma l'obiettivo di ogni compito di realtà è quello di stimolare la creatività degli alunni, quindi sarà cura del docente decidere se e a chi dare

la griglia. Con l'aiuto dei poster, ogni coppia dovrà pubblicizzare con una esposizione di circa 5 minuti al massimo la regione studiata. Saranno gli altri, gli ascoltatori (i compagni di classe, la classe parallela, i genitori, ecc.) a restituire un feedback ai relatori sull'efficacia della loro promozione.

Per organizzare le coppie e assegnare una regione a ogni coppia, in modo veloce e divertente, si propone di fotocopiare le tessere-regioni. Si chiederà a ogni alunno di pescare una tessera, poi, al via dell'insegnante, tutti gli alunni cammineranno per l'aula alla ricerca della tessera complementare. Man mano che si formeranno le coppie, gli alunni si andranno a sedere nei posti di lavoro predisposti precedentemente. Ovviamente, in base al numero degli alunni, si valuterà quali regioni mettere in gioco e quali scartare.

#### *Livello intermedio*

Nel livello intermedio viene chiesto agli alunni di realizzare una mappa interattiva della regione assegnata, che accompagni l'esposizione.

L'attività si svolgerà secondo questo schema operativo:

•ricercare informazioni e immagini;

•realizzare una mappa interattiva e presentare la regione.

La sceneggiatura prevede le seguenti fasi.

- 1. *Ricerca delle informazioni.* Per promuovere la regione assegnata, ogni coppia dovrà svolgere una ricerca. Come nel livello precedente, anche in questo verrà fornita una guida per muoversi con sicurezza in Internet.
- 2. *Organizzazione delle informazioni sulla mappa interattiva.* A questo punto, gli alunni si attiveranno per realizzare le mappe interattive, con un software online gratuito: My maps. Il software permette di inserire degli indicatori, dei punti «caldi». Cliccando su di essi si aprirà una finestra con ciò che avranno inserito gli alunni: testo, immagini, video, link. Il software è di facile utilizzo, ma abbiamo preferito inserire una guida semplice e intuitiva da poter dare agli alunni per renderli completamente autonomi.

Anche in questo caso, l'obiettivo alla fine è quello di pubblicizzare una regione. In questo livello, l'esposizione sarà accompagnata dalla navigazione sulla mappa interattiva.

Anche questa volta le coppie saranno formate in modo casuale. In questa fase, si propone di organizzarle a partire dalle combinazioni di carte predisposte ad hoc. In particolare, si possono fotocopiare e ritagliare delle tessere con scritte le regioni e i capoluoghi di provincia. Gli alunni pescheranno una tessera, poi in silenzio dovranno muoversi per l'aula alla ricerca della tessera corrispondente alla propria. In questo modo si formeranno velocemente coppie di lavoro e si assegneranno le regioni a ciascuna coppia.

#### *Livello avanzato*

Nel terzo livello, tecnologicamente più complesso, viene chiesto agli alunni di realizzare un breve video sulla regione da pubblicizzare. In questo livello le attività verranno svolte in gruppi cooperativi da 4 alunni ciascuno.

Lo schema operativo prevede quindi le seguenti azioni:

- ricercare informazioni e immagini;
- realizzare un video di presentazione della regione.

L'attività si svolgerà secondo questa sceneggiatura.

1. *Ricerca delle informazioni.* Nel terzo livello si chiederà agli alunni di svolgere le ricerche non solo in rete, ma anche andando in biblioteca, andando a intervistare persone che sono nate o hanno vissuto nella regione assegnata, o che l'hanno visitata, scrivendo mail a persone esperte per raccogliere il maggior numero possibile di informazioni utili.

Tutte le notizie raccolte andranno poi raccolte in una scheda tipo, anche in forma di appunti.

- 2. *Organizzazione delle informazioni in uno storyboard.* A questo punto inizia la fase di progettazione del video. Occorre uno storyboard, una pianificazione delle sequenze che si succederanno. Gli alunni dovranno decidere quante sequenze inserire, e che cosa inserire in ogni sequenza: testo, immagini, musiche, registrazioni voce, ecc. Un'operazione complessa, che prevederà una forte contrattazione all'interno dei gruppi.
- 3. *Realizzazione del video con Animoto.* Trasferire poi quanto concordato su carta a livello informatico è un'operazione più complessa a livello tecnologico, ma abbiamo inserito nel volume una guida dettagliata che aiuterà i gruppi a essere autonomi fino alla fine.

La formazione dei gruppi, come sempre, sarà casuale. Si consiglia, per procedere in modo veloce e divertente, di utilizzare Random Lists. All'interno dei gruppi si assegneranno i diversi ruoli: scrittore, ricercatore, relatore e informatico. A ogni gruppo verrà abbinata una regione.

#### Come sono strutturati i livelli…

#### **Livello A**

W

**1.** Ricerca delle informazioni e progettazione dei pannelli

**x** 

\*\*\*

- **2.** Impaginazione dei pannelli in Word
- **3.** Stampa dei pannelli informativi in formato poster
- **4.** Osservazioni sistematiche
- **5.** Autobiografia cognitiva

#### **Livello B**

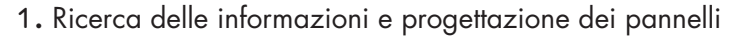

- **2.** Impaginazione dei pannelli in Word
- **3.** Inserimento di un QR-Code
- **4.** Stampa dei pannelli informativi in formato poster
- **5.** Osservazioni sistematiche
- **6.** Autobiografia cognitiva

#### **Livello C**

- **1.** Progettazione dello storyboard del video
- **2.** Realizzazione del video con Animoto
- **3.** Osservazioni sistematiche
- 4. Autobiografia cognitiva

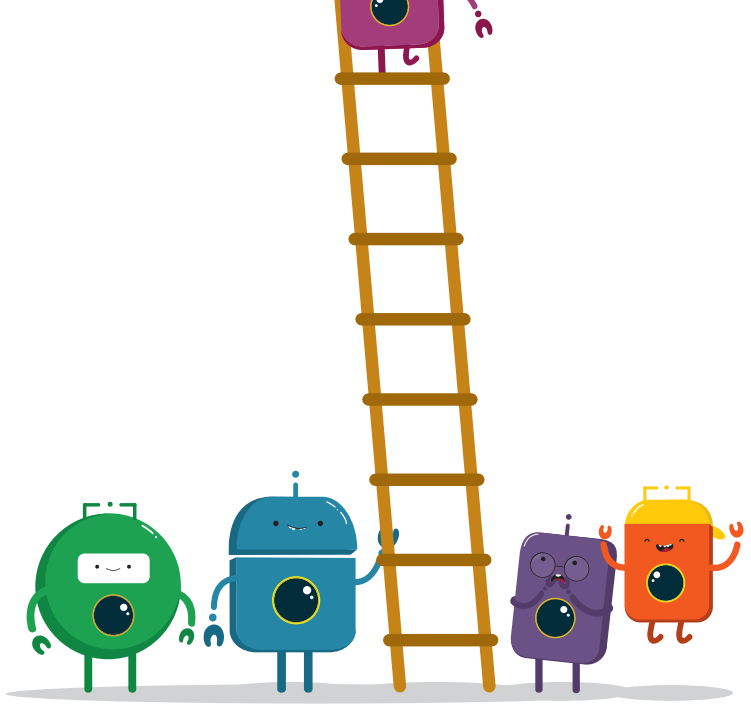

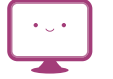

**Tecnologia**

- $\blacktriangleright$  PC
- Stampante
- Word
- Applicazioni online

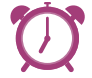

#### **Durata**

Medio-lunga

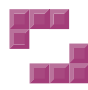

#### **Organizzazione**

Lavoro di coppia

A disposizione dei bambini schede e indicazioni.

#### **Percorso**

- **1** Ricerca delle informazioni e progettazione dei pannelli
- **2** Impaginazione dei pannelli in Word
- **3** Stampa dei pannelli informativi in formato poster
- **4** Osservazioni sistematiche
- 5 Autobiografia cognitiva

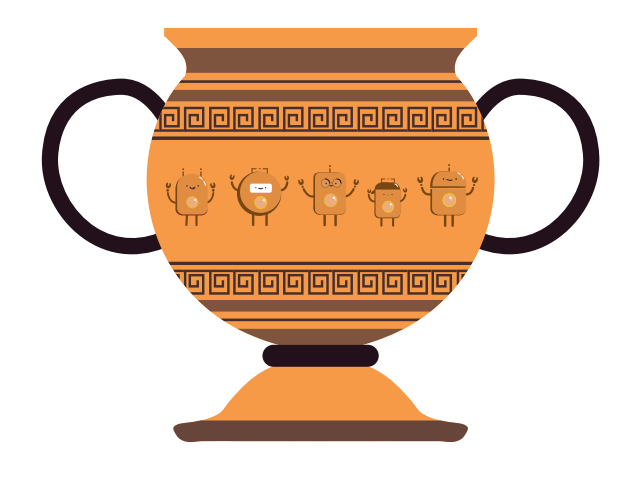

Lavoro in coppia con

W

Per realizzare i pannelli informativi della nostra mostra, partiremo producendo un normale documento di Word, poi provvederemo a stamparlo in un grande formato. Per realizzare uno degli schemi proposti, dovremo lavorare con le caselle di testo.

#### Ecco alcune semplici istruzioni.

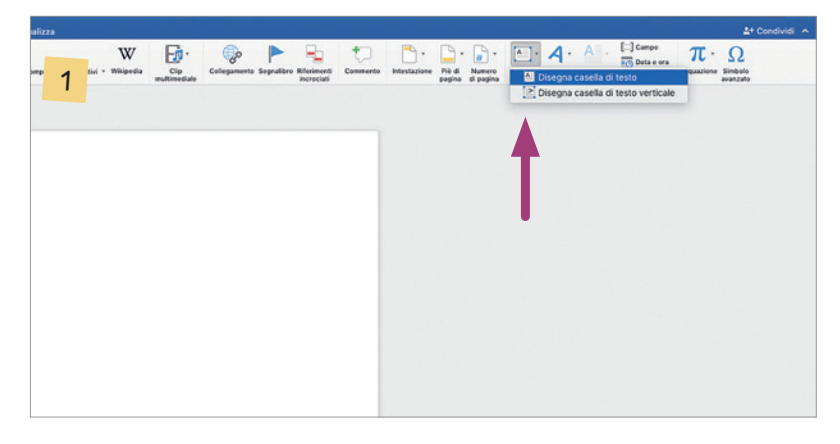

**Dopo aver lanciato il programma Word, scegliete lo strumento «Disegna casella di testo».**

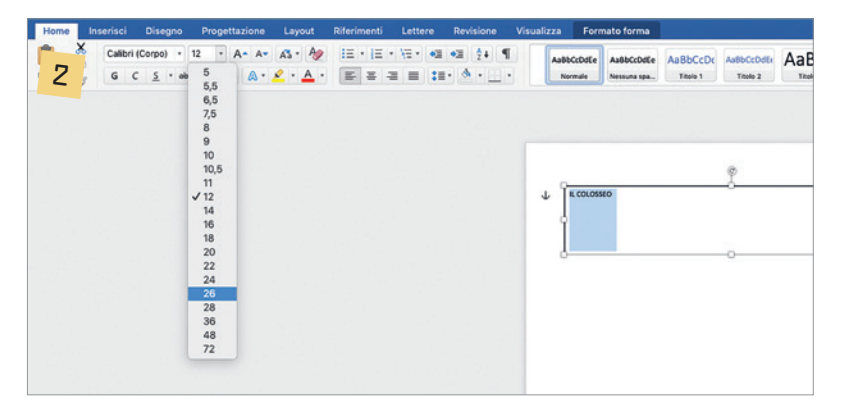

**Disegnate una casella in alto e scrivete il titolo del vostro pannello informativo. Successivamente, selezionate il testo e scegliete una dimensione adatta a un titolo.**

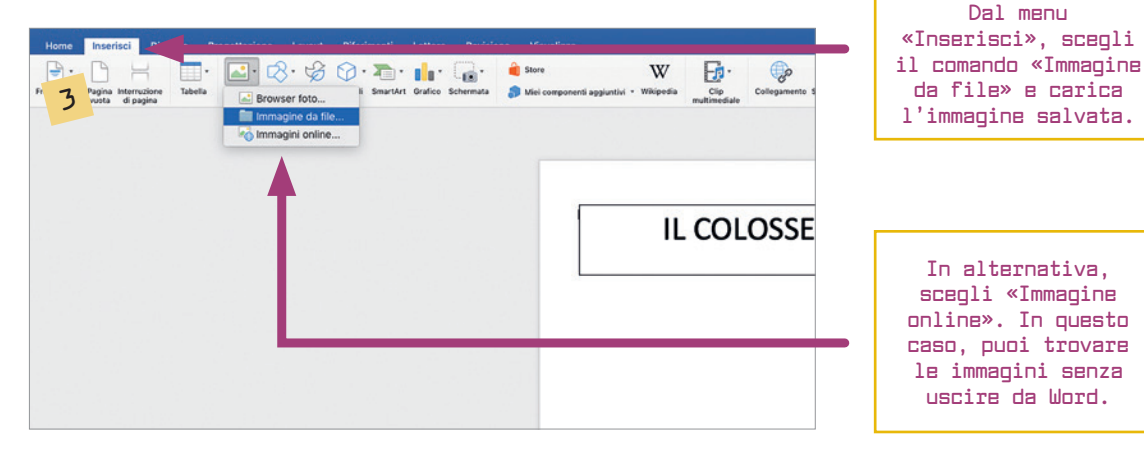

**A questo punto, dopo aver predisposto il titolo, inseriamo un'immagine trovata su Internet.**

#### **COMPITO 1: Romani in mostra**

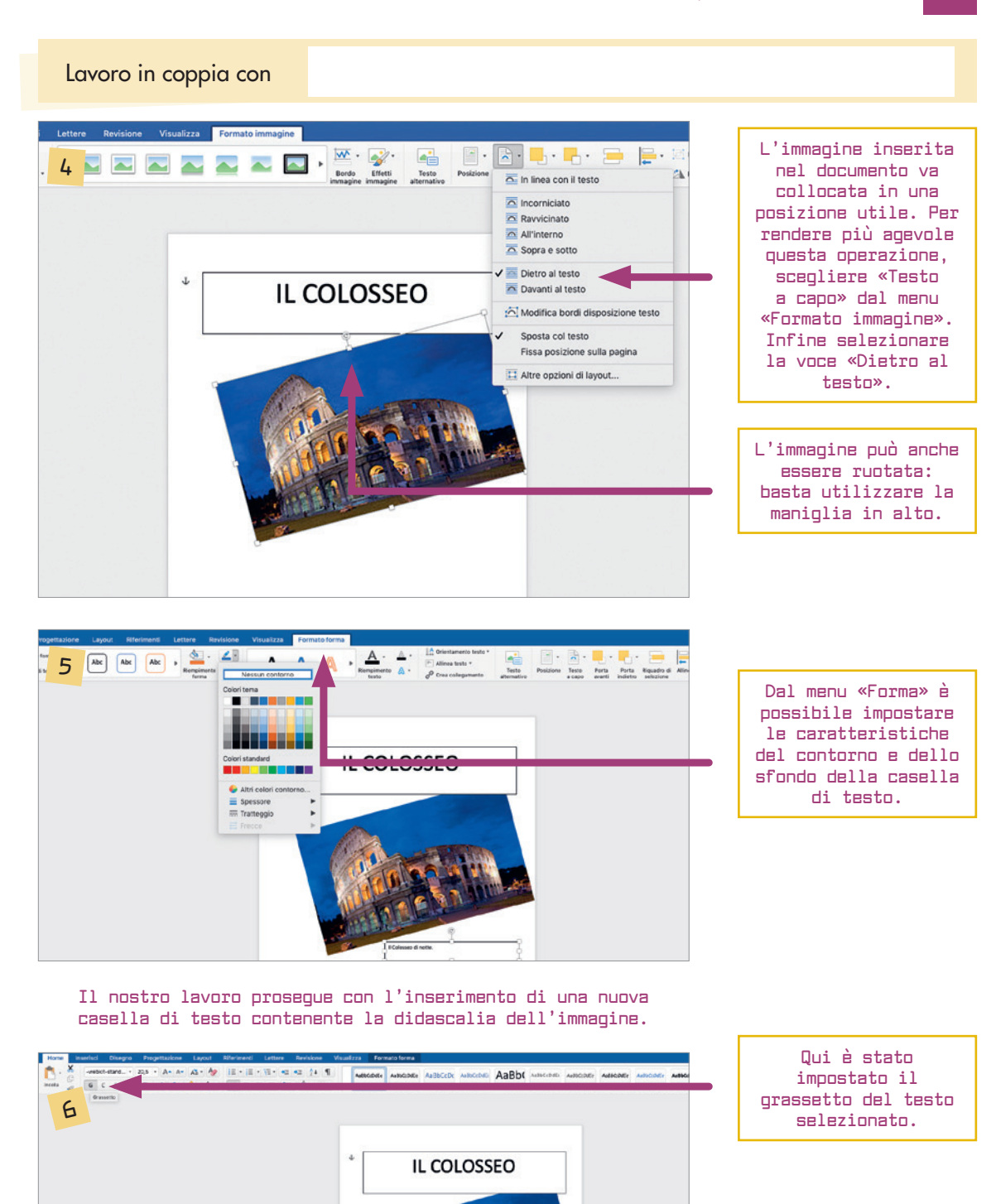

**Per completare lo schema presentato nelle pagine precedenti, si può creare una nuova casella di testo con gli approfondimenti. È possibile impostare il carattere, il colore ed eventuali grassetti scegliendo gli strumenti dal menu «Home».**

Il Colosseo fu costruito di<br>Vespasiano (69-79 d.C.).

**va riempito con la domanda.**

Come sempre, Scratch offre tanti modi diversi di realizzare un programma. Qui, vi proponiamo il più semplice.

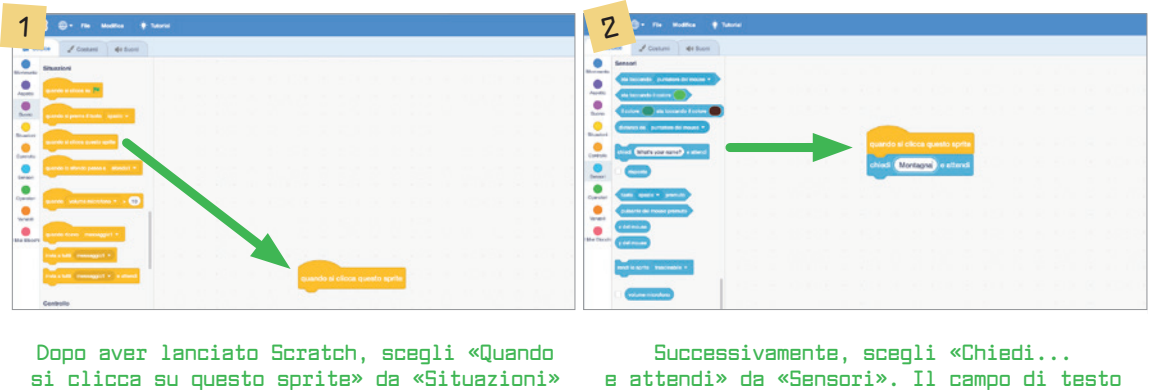

A questo punto, è necessario programmare il ciclo «Se… allora… altrimenti». In pratica, Scratch si comporterà in questo modo:

1. Se il giocatore fornisce la risposta corretta…

**(colore arancione).**

- 2. Allora esulta
- 3. Altrimenti, di' che ti dispiace e interrompi il gioco.

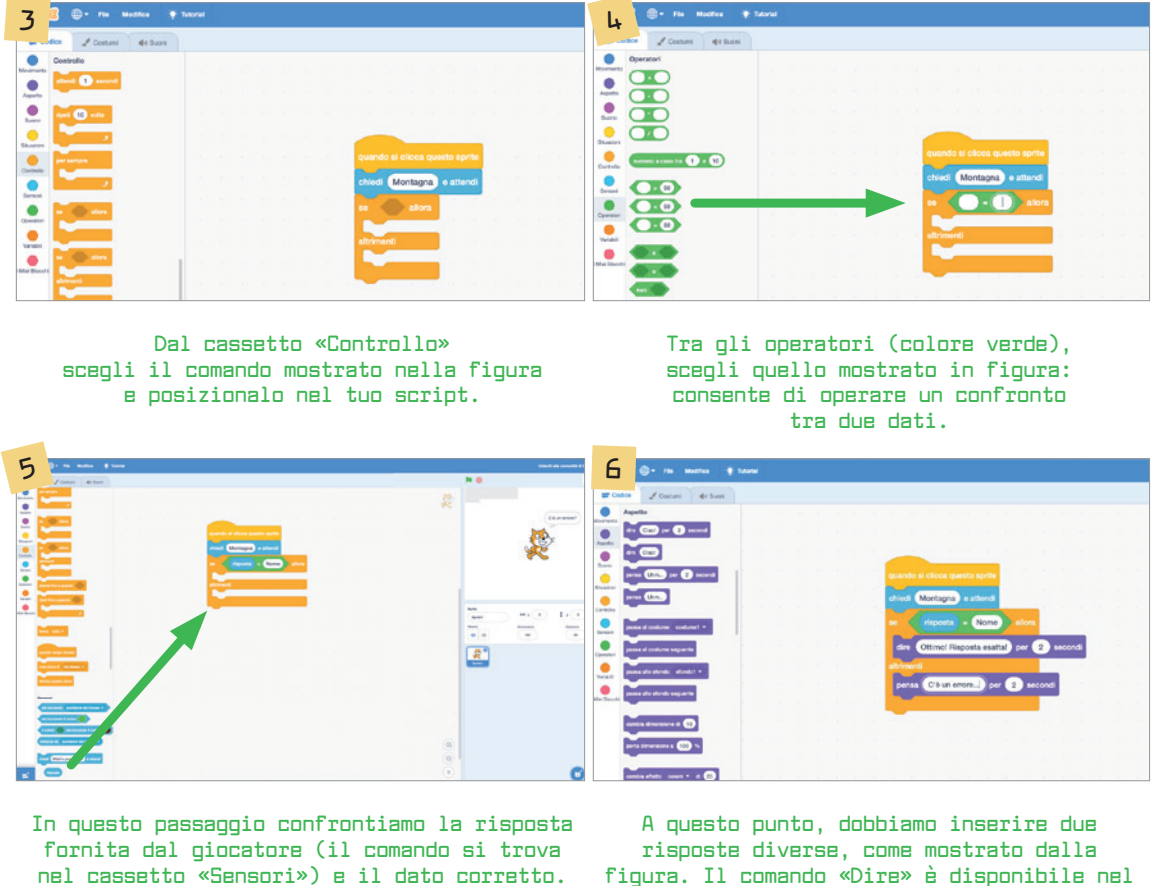

**In questo caso: nome.**

**figura. Il comando «Dire» è disponibile nel menu «Aspetto», contraddistinto dal colore viola.**

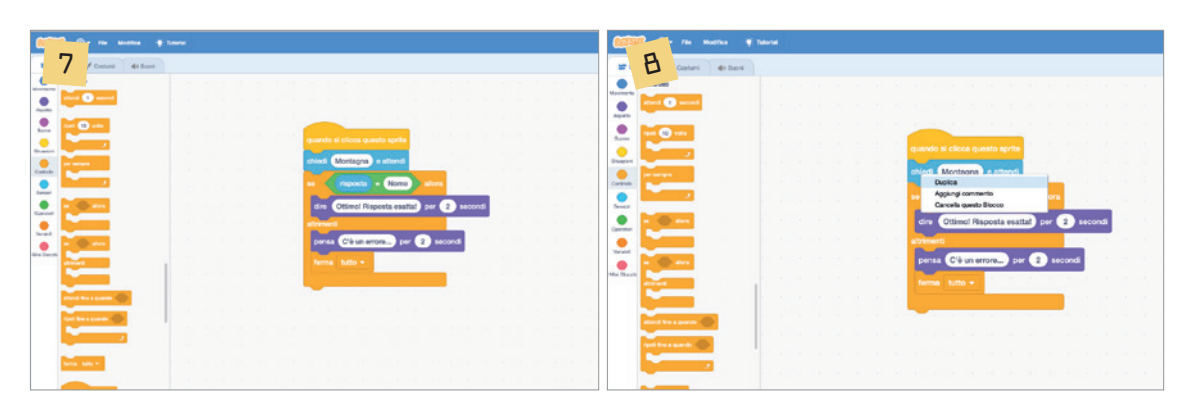

**Dopo aver pensato «C'è un errore...» Scratch deve fermare il programma. Il comando «Ferma tutto» è disponibile nel menu «Controllo». La parte relativa alla prima domanda del nostro gioco grammaticale è terminata. Il codice relativo alle altre domande è identico: un buon modo per semplificare il lavoro è duplicare quanto già fatto.**

**È sufficiente cliccare con il pulsante destro sullo script e scegliere il comando duplica.**

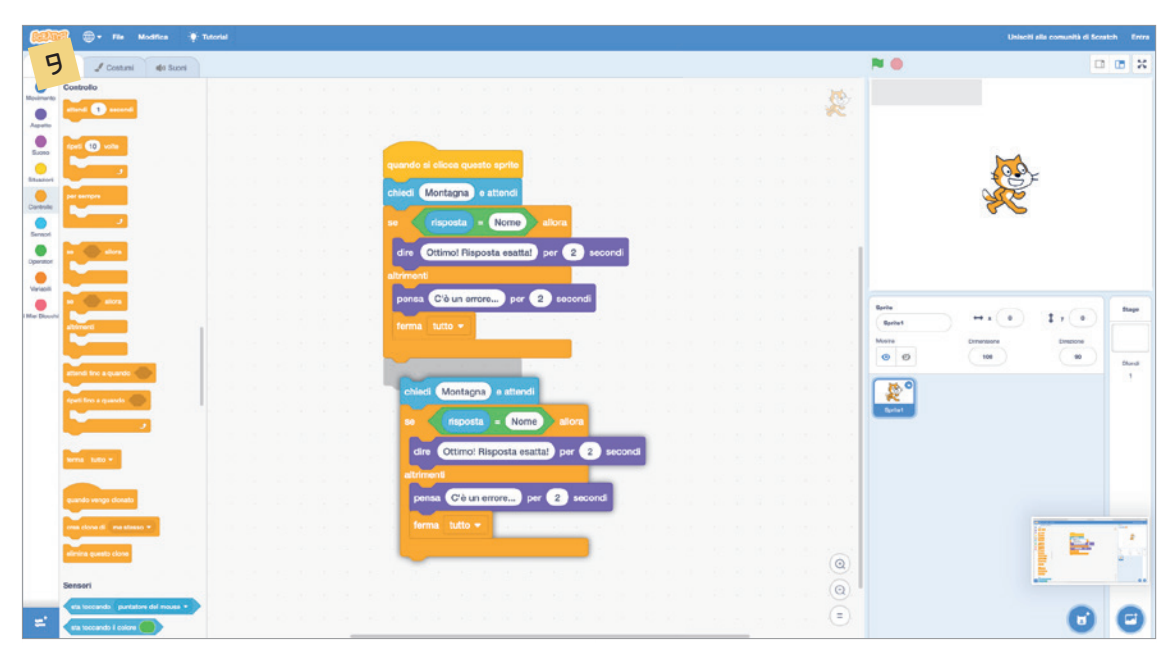

**La parte di script duplicata va spostata in fondo e rappresenterà la seconda domanda del nostro quiz. La stessa operazione andrà compiuta, ovviamente, con tutte le domande del quiz.**

#### **Le carte per le coppie cooperative**

Carte da fotocopiare e ritagliare per la formazione casuale delle coppie. Distribuire le carte ai bambini. Al via dell'insegnante, tutti si alzeranno e, in silenzio, dovranno camminare per l'aula alla ricerca del compagno con la parola giusta: quella che fa rima con la propria. I bambini saranno invitati a tenere le carte bene in vista e a comunicare solo con gli occhi. Man mano che si abbineranno, le coppie si andranno a sedere nelle postazioni previste. Su ogni carta sono scritti anche i compiti per ciascun membro delle coppie. Ovviamente, ogni docente potrà personalizzare le carte in base alle parole che vorrà introdurre nell'attività.

*(Carte da fotocopiare e, se si vuole, da plastificare)* 

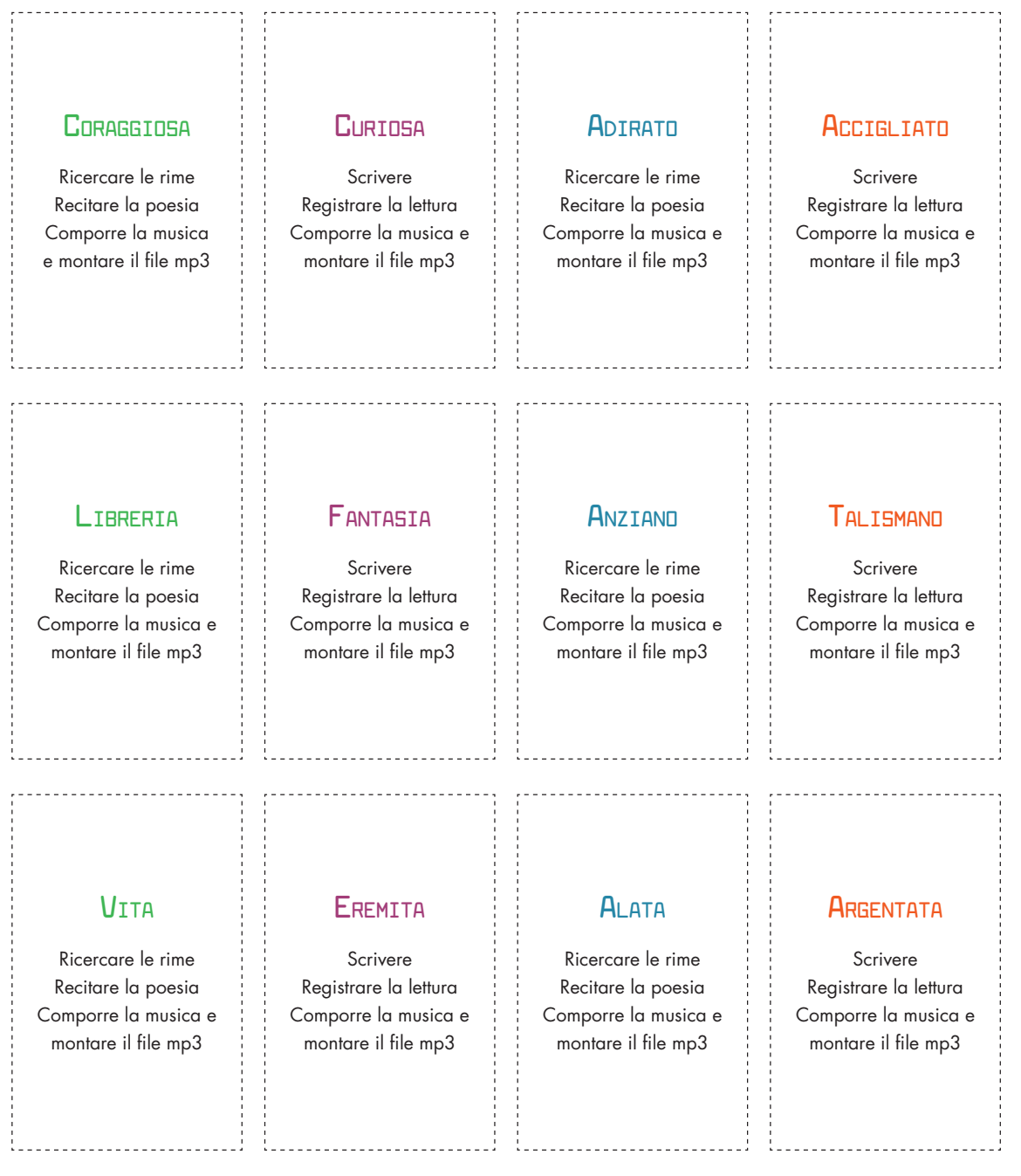

W

#### **Le immagini sono importanti**

Quali immagini volete inserire nella vostra scheda-regione? Fotografie? Cartine? Disegni? Cartoline? Grafici?

È il momento di stamparle! Ecco come salvare un'immagine trovata in rete e stamparla.

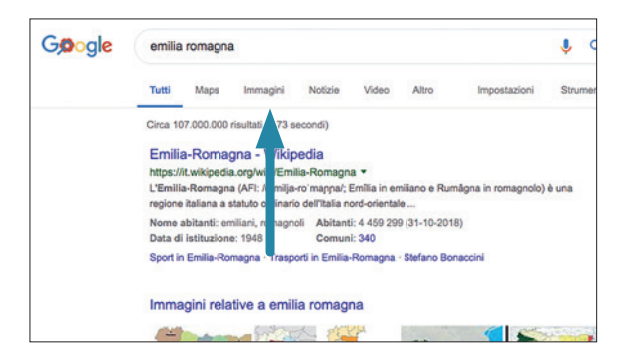

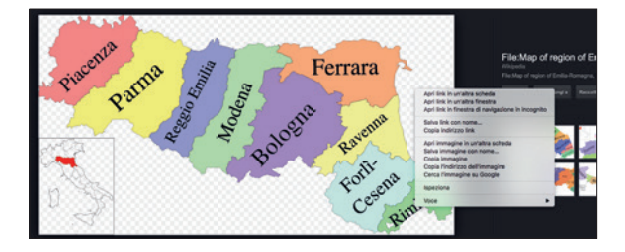

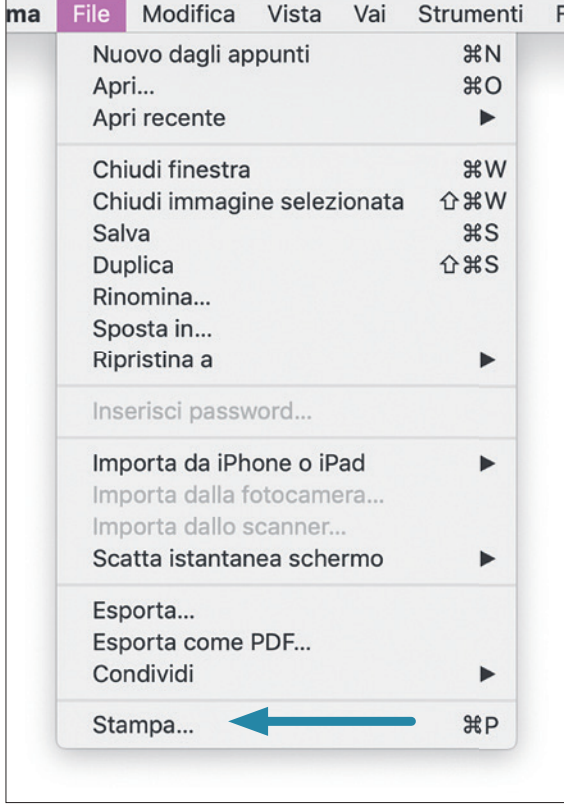

**1** Le immagini vanno ricercate, dopo aver digitato la parola chiave nella barra di testo, cliccando su «Immagini».

- **2** Cliccando sull'immagine desiderata, si ingrandirà. Ora cliccare con il tasto destro sull'immagine. Si aprirà una finestra di testo.
- **3** Cliccare su «Salva immagine con nome». Si aprirà un campo in cui si sceglierà dove salvarla: vi consigliamo di selezionare «Scrivania» o «Desktop», così sarà semplice ritrovarla successivamente.

 Ora infatti basterà aprire l'immagine (che troverete sul desktop, sulla scrivania), andare su «File», in alto, e cliccare su «Stampa».

202 © 2019, I. Sciapeconi e E. Pigliapoco, *Competenze in azione!,* Trento, Erickson

#### **La scheda-regione**

Ecco una griglia che può esservi utile per realizzare la vostra scheda-regione.

Ovviamente, si tratta solo di una base da cui potete prendere spunto, ma potrete personalizzarla a vostro gradimento. Una volta completata la scheda, potrete esporre i materiale alla vostra classe.

**Nome regione**

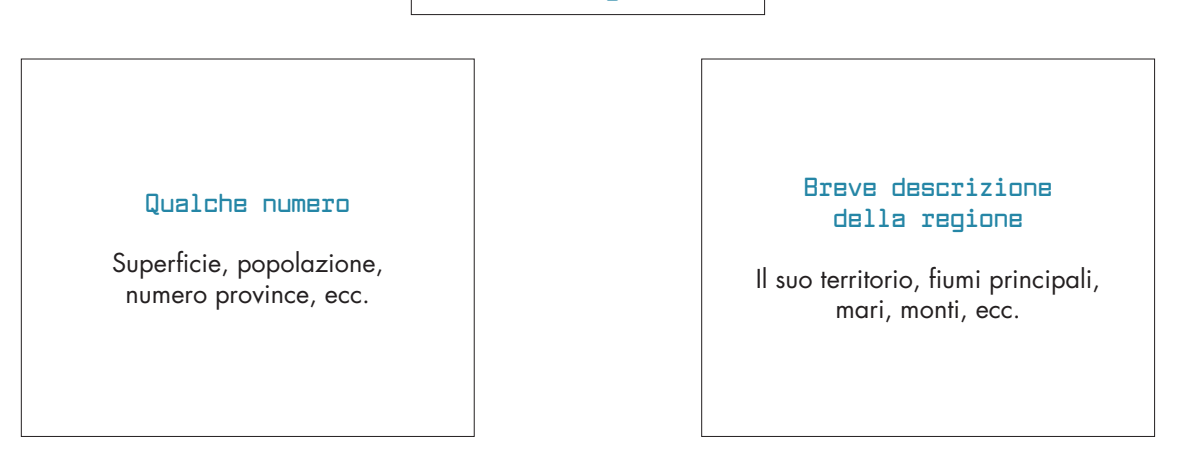

Cartina regione

#### **Come arrivarci**

Treni: principali stazioni Aerei: aeroporto di... Nave: porto di... Auto: autostrade...

#### **Curiosità sulla regione**

Esempio: personaggi famosi nati o vissuti in questa regione